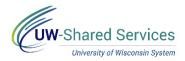

# Update Federal and/or State W4

The Employee Self Service W4 page will be read only if any of the following criteria are met:

- Report taxes as a foreign national
- Have a tax status of No Taxable Gross; No Tax Taken (If Federal or State do not have this status, that section can be updated)
- Have a lock-in letter on file

Updates may not be reflected on the current payroll based upon timing of entry.

Only enter information in the area you want to update (Federal and/or State). If only making changes to the State W4 use the **Update State Tax Data Only** hyperlink at the top of the W4 page.

**WARNING**: If you report taxes as a foreign national and are able to make edits on this page, **STOP**! Check the box indicating you are a foreign national. This will provide additional information regarding updating tax information through Glacier.

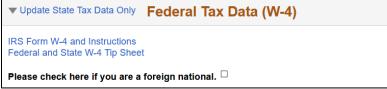

## Access W4

1. Click Update W4 on the Payroll information tile on MyUW.

**NOTE:** The Portal can be accessed from anywhere with Internet access, including your Smart Phone or Tablet.

- a. All UW: Employees can access the MyUW System portal at https://my.wisconsin.edu/
- b. UW Madison: Employees can access the MyUW Madison portal at https://my.wisc.edu/
- Review Personal Information.
   NOTE: Personal information can be updated, see <u>this document</u> for more information.

### **Update Federal W4 Data**

NOTE:

- If the current W4 on file is from the year 2019 or earlier, the Current Allowances will appear, this field is not editable and is just for informational purposes
- If claiming exemption, enter the current year in the Exemption field and check the New exempt box.
- Select the Tax Status. WARNING: The status must be selected, even if there is no change.
- Enter information in the New fields for Steps 2 through 4.
   NOTE: All New fields should have a value.
- 3. If not updating State Tax Data, scroll down to Authorization section.

| <u>Tax Status</u>        | ( <u>Required):</u>                                                         |                                                                                                    |       |      |  |  |
|--------------------------|-----------------------------------------------------------------------------|----------------------------------------------------------------------------------------------------|-------|------|--|--|
| Current Allo             | wances (2019 and earlier): 0                                                |                                                                                                    |       |      |  |  |
|                          | Current                                                                     | New                                                                                                    |       |      |  |  |
| Tax Status               | Single or Married Filing Separately                                         | <ul> <li>Single or Married Filing Separately</li> <li>Married Filing Jointly</li> <li>Head of Household</li> </ul> |       |      |  |  |
| Step 3: Claim Dependents |                                                                             |                                                                                                    |       |      |  |  |
| n joar moorn             |                                                                             | Current                                                                                                    | .9 ]0 | New  |  |  |
|                          |                                                                             | Guilent                                                                                                    |       |      |  |  |
| Multiply the n<br>\$2000 | umber of qualifying children under ag                                       |                                                                                                    |       | 2000 |  |  |
| \$2000                   | umber of qualifying children under ag<br>umber of other dependents by \$500 |                                                                                                    | +     |      |  |  |

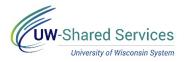

#### **Update State W4 Data**

#### NOTE:

- The current state on record will display and can be updated. To change the state, submit a paper form to your payroll office.
- If claiming out of state residency and work location, please contact your payroll office.
- If claiming exemption, enter the current year in the Exemption field and check the New exempt box.
- Select the Tax Status. WARNING: The status must be selected, even if there is no change.
- 2. Enter information in the **New** fields for **Withholding** and **Additional Amount**. **NOTE**: All **New** fields should have a value.

#### Authorization

1. Check the box and review the **Authorization** information.

Submit

2. Click Submit.

Authorization (Required):

□ By checking this box, I declare under penalties of perjury that I have examined this certificate and to the best of my knowledge and belief, it is true, correct, and complete. Furthermore, by clicking the submit button I am validating this form with an electronic signature and I understand that my payroll tax information will be updated according to these changes.

- 3. **W-4 Successfully Submitted** will appear at the top of the page to inform you that the record was updated.
- To print a copy of the submitted W4, click the **Print** button at the top of the page.
   NOTE: Printed copies are for personal records and do <u>not</u> need to be submitted to the payroll office.
- 5. Click the action menu in the top right corner and select **Sign Out**.

| Payroll                                    | <b>ନ</b> ପ୍ | : | ۲ |  |  |  |  |
|--------------------------------------------|-------------|---|---|--|--|--|--|
| Print W-4 Successfully Submitted           |             |   |   |  |  |  |  |
| ▼ Update State Tax Data Only Federal Tax D | ata (W-4)   |   |   |  |  |  |  |